Industrial Electronic Devices

Document code: MN67221F\_ENG Revision 2.002 Page 1 of 19

# User Manual

Revision 2.002 **English** 

# **CAN / Optic Fiber – Repeater – Extender bus line (With filter data configurable)**

(Order Code: HD67221F - HD67221FS)

for Website information: www.adfweb.com?Product=HD67221F

for Price information: www.adfweb.com?Price=HD67221F

# **Benefits and Main Features:**

- **Low Cost**
- Naturally Resistant to Surges, Spikes and Electrical Noise
- Multi Modal Optic fibre up to 2000 meters
- MAX baud rate 1Mb
- Allows extension of a line segment (without lowering the Baud Rate)
- **Extension of nodes number**
- **Different baud rate setting**
- **CAN Protocol independent**

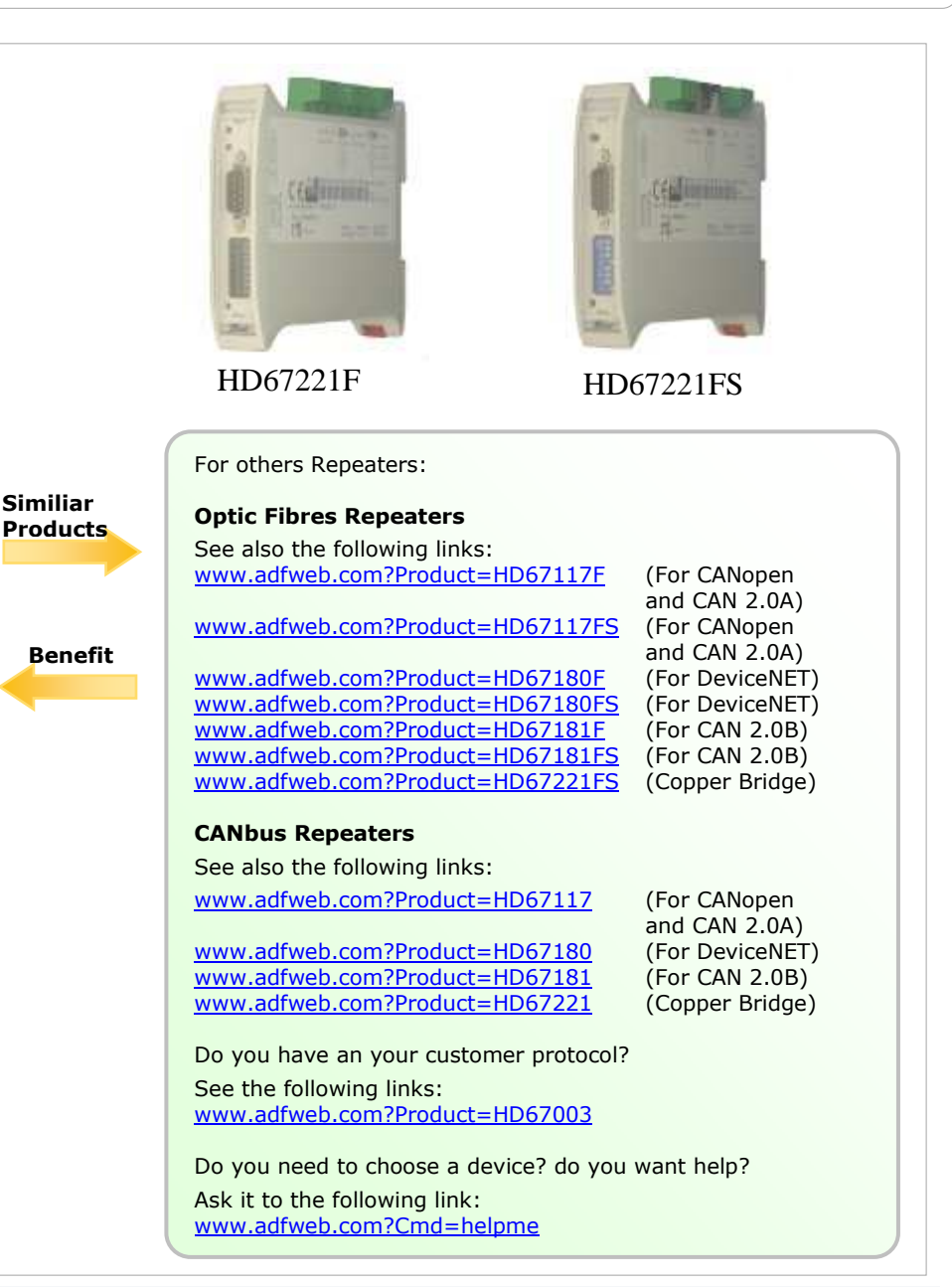

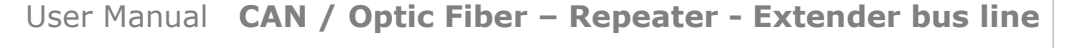

Document code: MN67221F\_ENG Revision 2.002 Page 2 of 19

Industrial Electronic Devices

# **INDEX:**

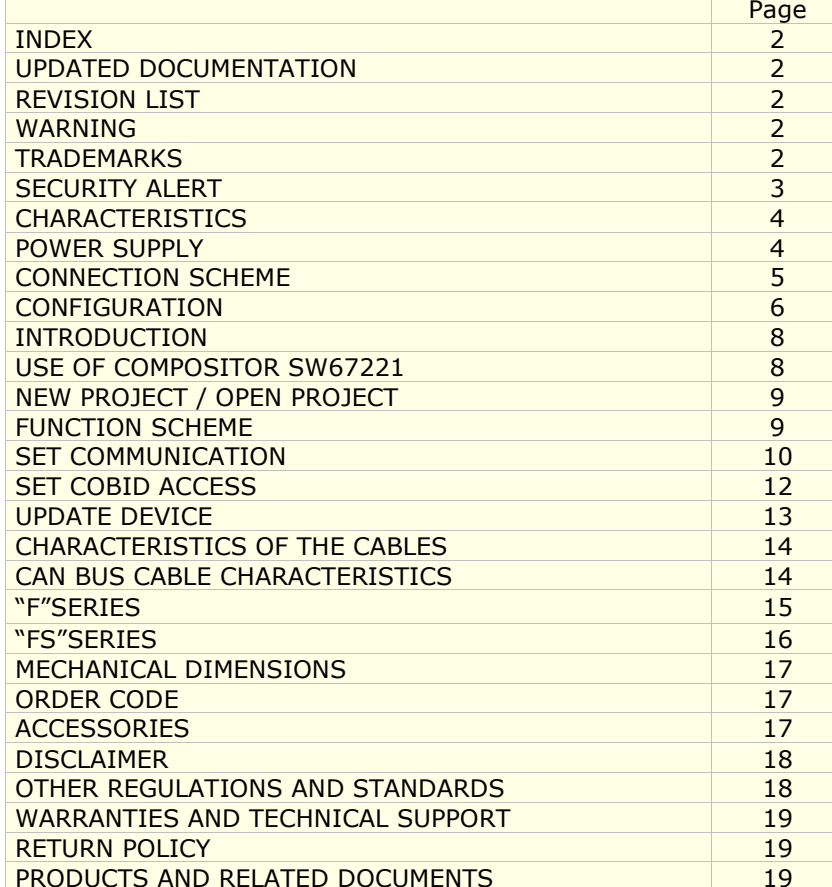

#### **UPDATED DOCUMENTATION:**

Dear customer, we thank you for your attention and we remind you that you need to check that the following document is:

- > Updated
- $\triangleright$  Related to the product you own

To obtain the most recently updated document, note the "document code" that appears at the top right-hand corner of each page of this document.

With this "Document Code" go to web page www.adfweb.com/download/ and search for the corresponding code on the page. Click on the proper "Document Code" and download the updates.

To obtain the updated documentation for the product that you own, note the "Document Code" (Abbreviated written "Doc. Code" on the label on the product) and download the updated from our web site www.adfweb.com/download/

#### **REVISION LIST:**

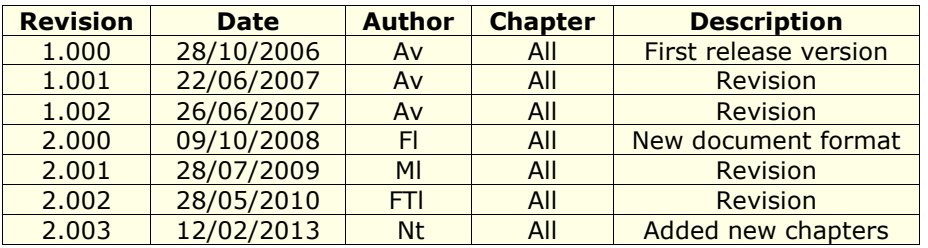

#### **WARNING:**

ADFweb.com reserves the right to change information in this manual about our product without warning.

ADFweb.com is not responsible for any error this manual may contain.

#### **TRADEMARKS:**

All trademarks mentioned in this document belong to their respective owners.

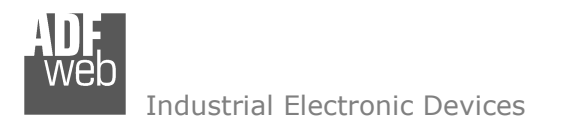

Document code: MN67221F\_ENG Revision 2.002 Page 3 of 19

## **SECURITY ALERT:**

#### **GENERAL INFORMATION**

 To ensure safe operation, the device must be operated according to the instructions in the manual. When using the device are required for each individual application, legal and safety regulation. The same applies also when using accessories.

#### **INTENDED USE**

 Machines and systems must be designed so the faulty conditions do not lead to a dangerous situation for the operator (i.e. independent limit switches, mechanical interlocks, etc.).

#### **QUALIFIED PERSONNEL**

The device can be used only by qualified personnel, strictly in accordance with the specifications.

 Qualified personnel are persons who are familiar with the installation, assembly, commissioning and operation of this equipment and who have appropriate qualifications for their job.

#### **RESIDUAL RISKS**

 The device is state of the art and is safe. The instrument can represent a potential hazard if they are inappropriately installed and operated by personnel untrained. These instructions refer to residual risks with the following symbol:

This symbol indicates that non-observance of the safety instructions is danger for people to serious injury or death and / or the possibility  $\sqrt{1}$ of damage.

#### **CE CONFORMITY**

The declaration is made by us. You can send an email to <u>support@adfweb.com</u> or give us a call if you need it.

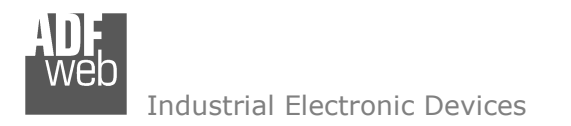

Document code: MN67221F\_ENG Revision 2.002 Page 4 of 19

# **CHARACTERISTICS:**

The Configurable CAN Filter CobID Gateway is an electronic device mountable on rail DIN with an autonomous energy supply that allows the following characteristics:

- ► Two-directional translation of information between two distinct CAN Buses;
- $\triangleright$  Electrical isolation between two Buses;
- > Filter of CAN frames;
- Temperature range -40°C to 85°C.

The gateway must be used for interfacing two CAN lines. Otherwise, in order to extend the length and electrical isolation of more branches than CANopen line you must use CAN Repeater device (note: view PRODUCTS AND RELATED DOCUMENTS).

## **POWER SUPPLY:**

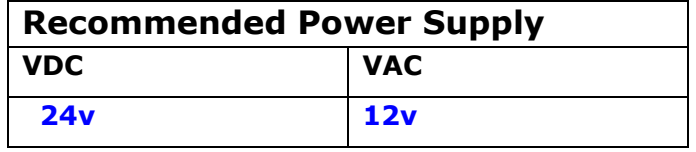

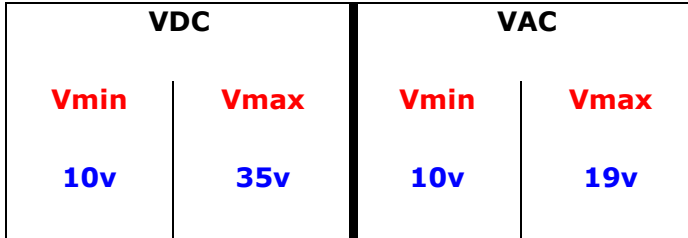

**Caution: Not reverse the polarity power .** 

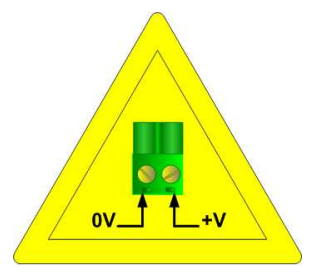

HD67221F-FS

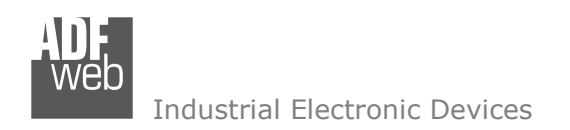

Document code: MN67221F\_ENG Revision 2.002 Page 5 of 19

# **CONNECTION SCHEME:**

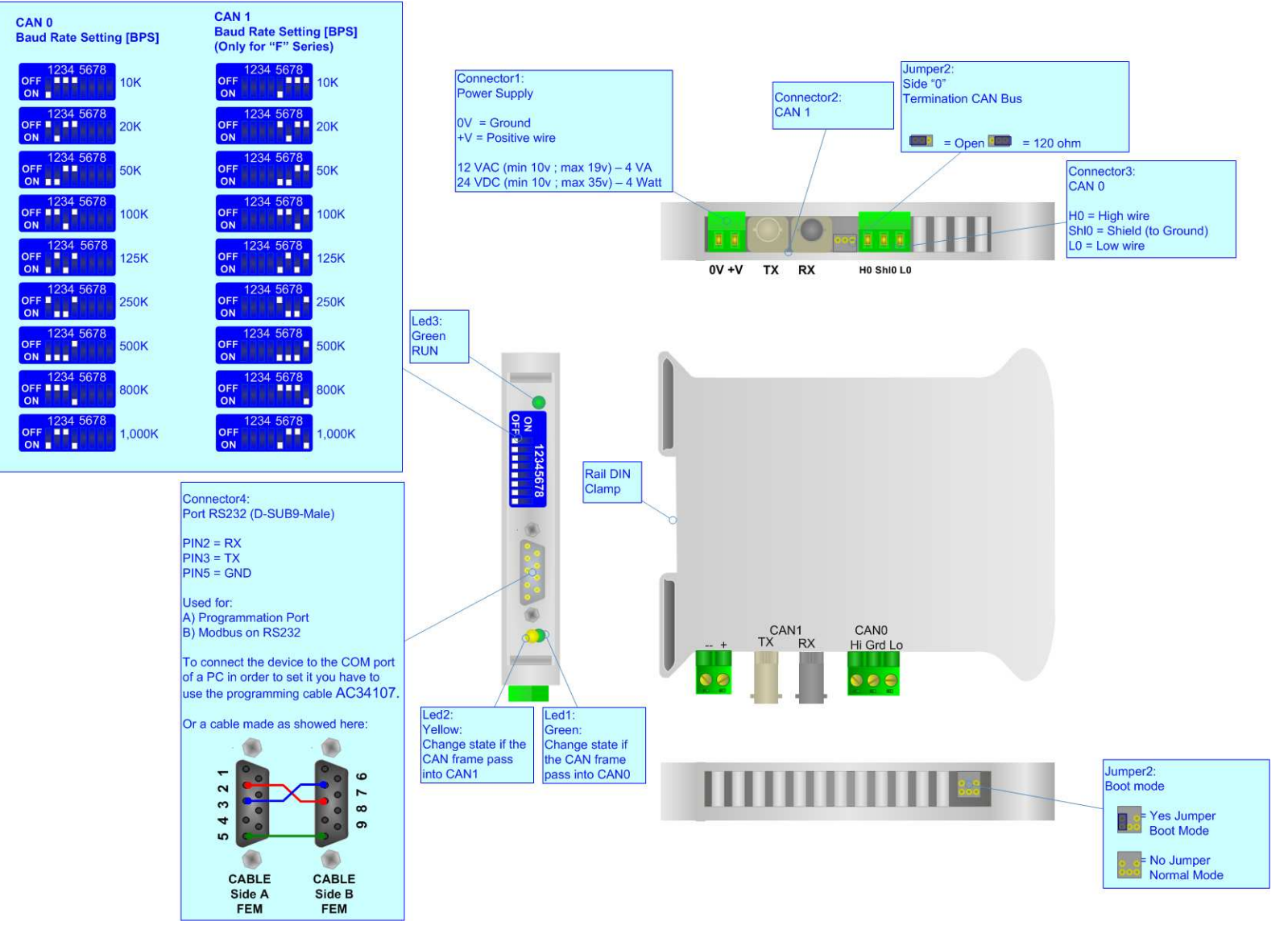

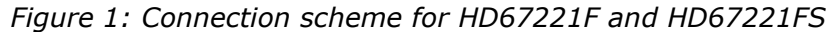

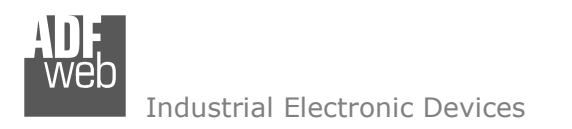

Document code: MN67221F\_ENG Revision 2.002 Page 6 of 19

## **CONFIGURATION:**

To configure the gateway use the available software that runs with Windows, called Compositor SW67221. It is downloadable on the site www.adfweb.com and its operation is described in this document.

The Configurable CAN Gateway can be configured up to a maximum of 2048 CobID for CAN2.0A and up to 2000 CobID for CAN2.0B.

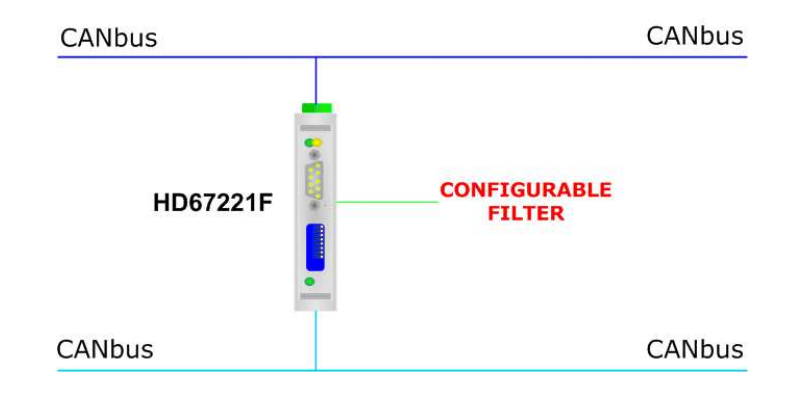

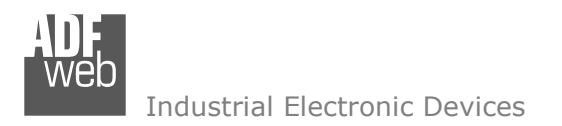

Document code: MN67221F\_ENG Revision 2.002 Page 7 of 19

# **INTRODUCTION:**

The gateway allows a CAN line to communicate with a different CAN line. We simply call these "CAN 0" and "CAN 1" in this manual.

The two networks are symmetrical at a logical level. What "CAN 0" can do to "CAN 1", "CAN 1" can do to "CAN 0" too. "CAN 0" and "CAN 1" are different only on the level of hardware. One of the two CANopen has the power supply in common with the logic of the device. The other CANopen is isolated, based on the logic of the device.

You need Compositor SW67221 software on your PC in order to perform the following:

- $\triangleright$  Define the Baud rate of "CAN 0" and "CAN 1";
- $\triangleright$  Define the Type of CAN Network (2.0A or 2.0B);
- $\triangleright$  Define which CAN frames pass from "CAN 0" to "CAN 1";
- $\triangleright$  Define which CAN frames pass from "CAN 1" to "CAN 0";
- $\triangleright$  Update the new configurations of the device;
- $\triangleright$  Save, duplicate, modify, export the configurations.

# **USE OF COMPOSITOR SW67221:**

When launching the SW67221 the following window appears. The SW67004 is downloadable on the site

http://www.adfweb.com/home/download/download.asp

 (This manual is referenced to the last version of the software present on our web site).

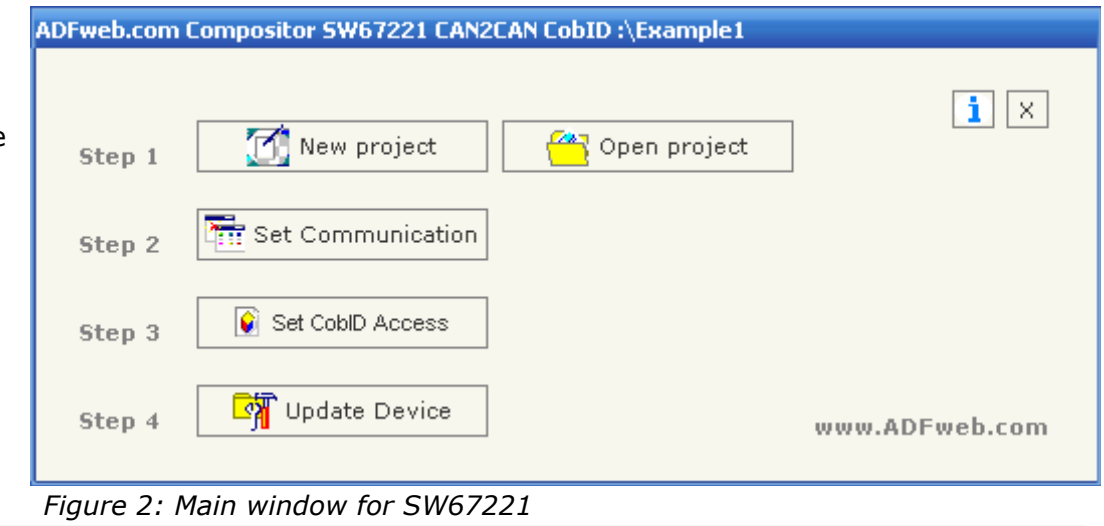

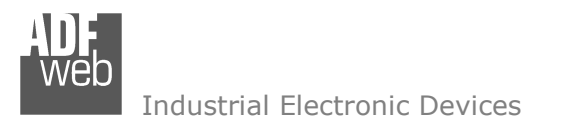

Document code: MN67221F\_ENG Revision 2.002 Page 8 of 19

## **NEW PROJECT / OPEN PROJECT:**

The "New Project" button creates the folder which contains all the project files:

 The project is the complex of files that define a particular configuration of device Configurable CANopen to CANopen. This file can also be imported or exported:

- To clone the configurations of a Configurable CANopen to CANopen Gateway in order to configure another device in the same manner, it<br>is necessary to maintain the falder and all its contents: is necessary to maintain the folder and all its contents;
- $\triangleright$  To clone a project in order to obtain a different version of the project, it is sufficient to duplicate the project folder with another name  $\triangleright$ and open the new folder with the button "Open Project".

When the project is created or open, it is possible to access the various configuration sections of the device:

- *"Set Communication";*
- *"Set CobID Access".*

Document code: MN67221F\_ENG Revision 2.002 Page 9 of 19

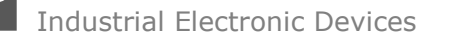

#### **FUNCTION SCHEME:**

This section defines the fundamental communication parameters of the two BUSes where the Configurable CANopen Gateway is inserted**.** 

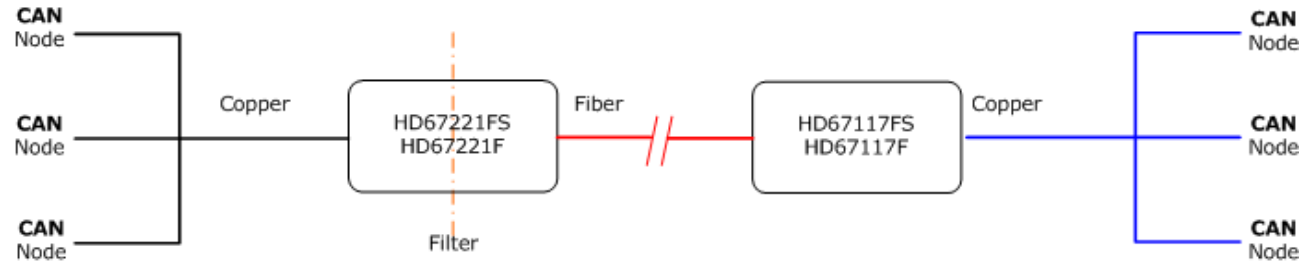

*Figure 3: Functional scheme* 

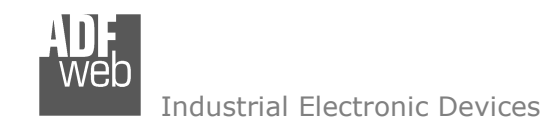

Document code: MN67221F\_ENG Revision 2.002 Page 10 of 19

# **SET COMMUNICATION:**

This section defines the fundamental communication parameters of two Buses.

By pressing the "Set Communication" button from the main window for SW67221 (Fig. 3) the "SET COMMUNICATION" window appears (Fig. 4).

- The check boxes "Baud rate set in Dip Switch" define if the baud rate is set by Dip-Switch or<br>colocted like a naramator in the seftware. You san select ane CAN by Dip and the other like a selected like a parameter in the software. You can select one CAN by Dip and the other like a parameter;
- In the fields "Baud rate" the velocity of the two Buses is defined;<br>
In the narrows tax "Type of CAN Naturaly" define if the CAN is 2.04 (6)
- ► The parameter "Type of CAN Network" define if the CAN is 2.0A (CobID at 11 Bit) or 2.0B (CobID at 10 Pit). at 29 Bit);
- The "Positive Implementation" parameter defines if only the CobID written in the "Set CobID"<br>Coreon" table is anseed in the other CAN bus (with "Pesitive Implementation" shecked) or if a Access" table is passed in the other CAN bus (with "Positive Implementation" checked) or if all the CobID written in the table are blocked to the gateway (with "Positive Implementation" not checked).

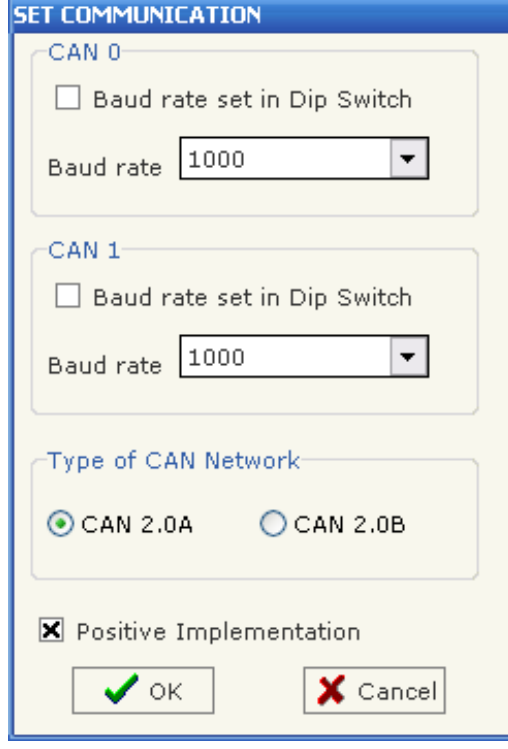

*Figure 4: "Set Communication" window* 

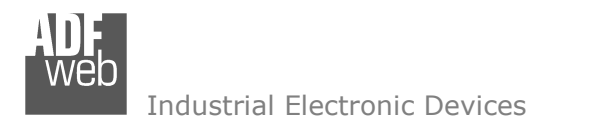

Document code: MN67221F\_ENG Revision 2.002 Page 11 of 19

#### **Baud rate selected by Dip-Switch**

The baud rate of "CAN 0" and "CAN 1" could be defined through the dip-switch present in device. These are the possible combinations:

#### **Dip n° 1, 2, 3, 4 "CAN 1" setting**; **Dip n° 5, 6, 7, 8 "CAN 0" setting**.

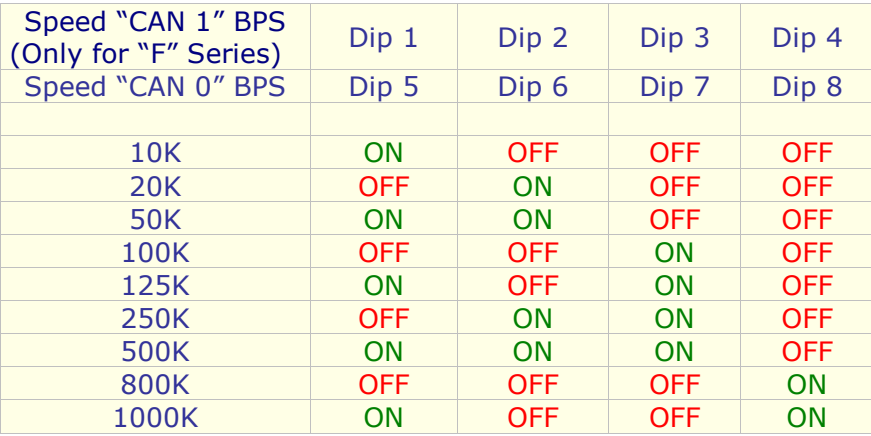

Document code: MN67221F\_ENG Revision 2.002 Page 12 of 19

Industrial Electronic Devices

## **SET COBID ACCESS:**

The following objects can be defined:

- $\triangleright$  Which CAN frames of the "CAN 0" pass into "CAN 1";
- Which CAN frames of the "CAN 1" pass into "CAN 0".

If the "Positive Implementation" parameter is set, it is possible to change the CobID of the frame when it passes from one CAN bus to the other. In order to do this it is necessary to insert the new CobID in the "Modify CobID" column.

 The dimension of data and its value do not change when it passes into the gateway.

The data of the columns have the following meaning:

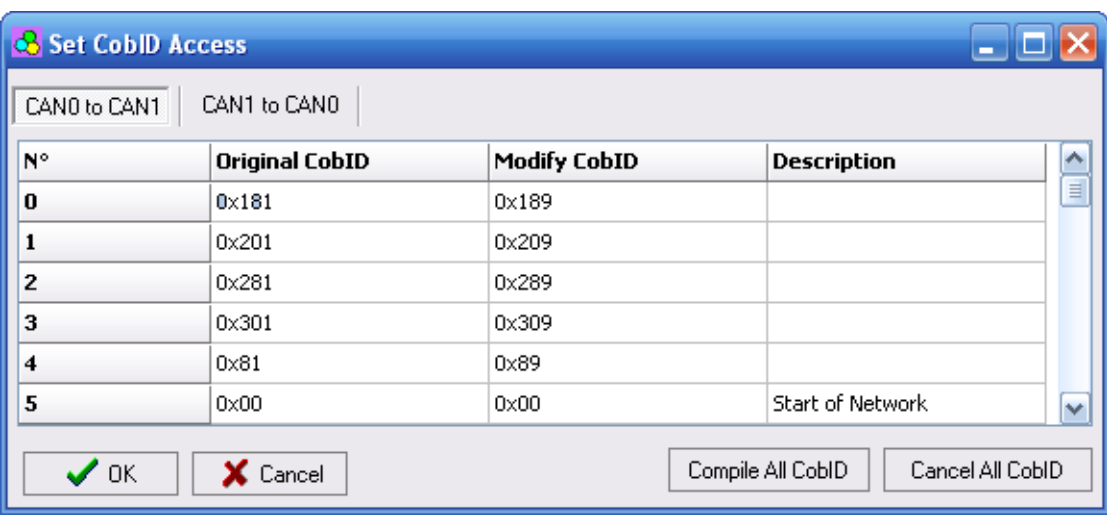

#### *Figure 5: "Set CobID Access" window*

- ► In the field "Original CobID" insert the CobID that can pass in the other CAN network (if Positive Implementation is not checked then the indianted CobID cannot nees to other CAN Network). indicated CobID cannot pass to other CAN Network);
- > In the field "Modify CobID" insert the new CobID of the frame that passes in the other CAN network (only if "Positive Implementation" is absolved). checked);
- $\triangleright$  In the field "Description" you can insert the description of the Can Frame.

Example 1:

 If I want to pass the CobID 0x181 from "CAN 0" to "CAN 1" Network and set it like 0x189 in "CAN 1", I need to set the follow parameter in table "CAN 0 to CAN1": **CAN** 

- > Original CobID 0x181;
- Modify CobID 0x189.

In the right example (Fig. 6):

 All the Can frames with CobID different from the "Original CobID" column are forgotten. The Can frames with CobID equal to the "Original CobID" column are sent to "CAN 1" with the new CobID.

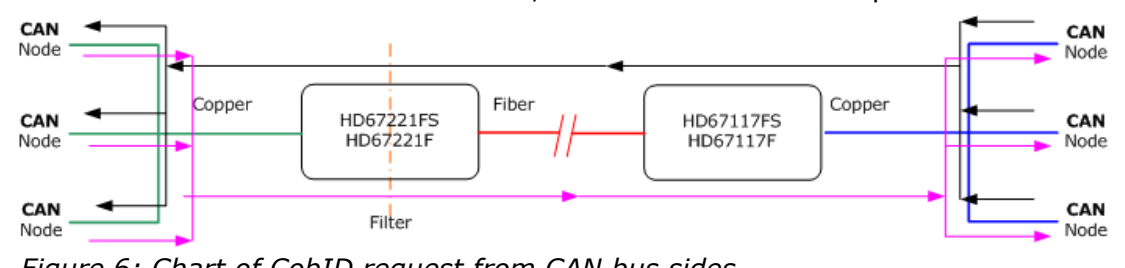

*Figure 6: Chart of CobID request from CAN bus sides*

Document code: MN67221F\_ENG Revision 2.002 Page 13 of 19

Industrial Electronic Devices

## **UPDATE DEVICE:**

Section "Update Device":

Insert the boot jumper (see figure 2).

 In order to load the parameters after they are set, set the COM port you used for update, then you must click the button "Execute update firmware" on the principal window.

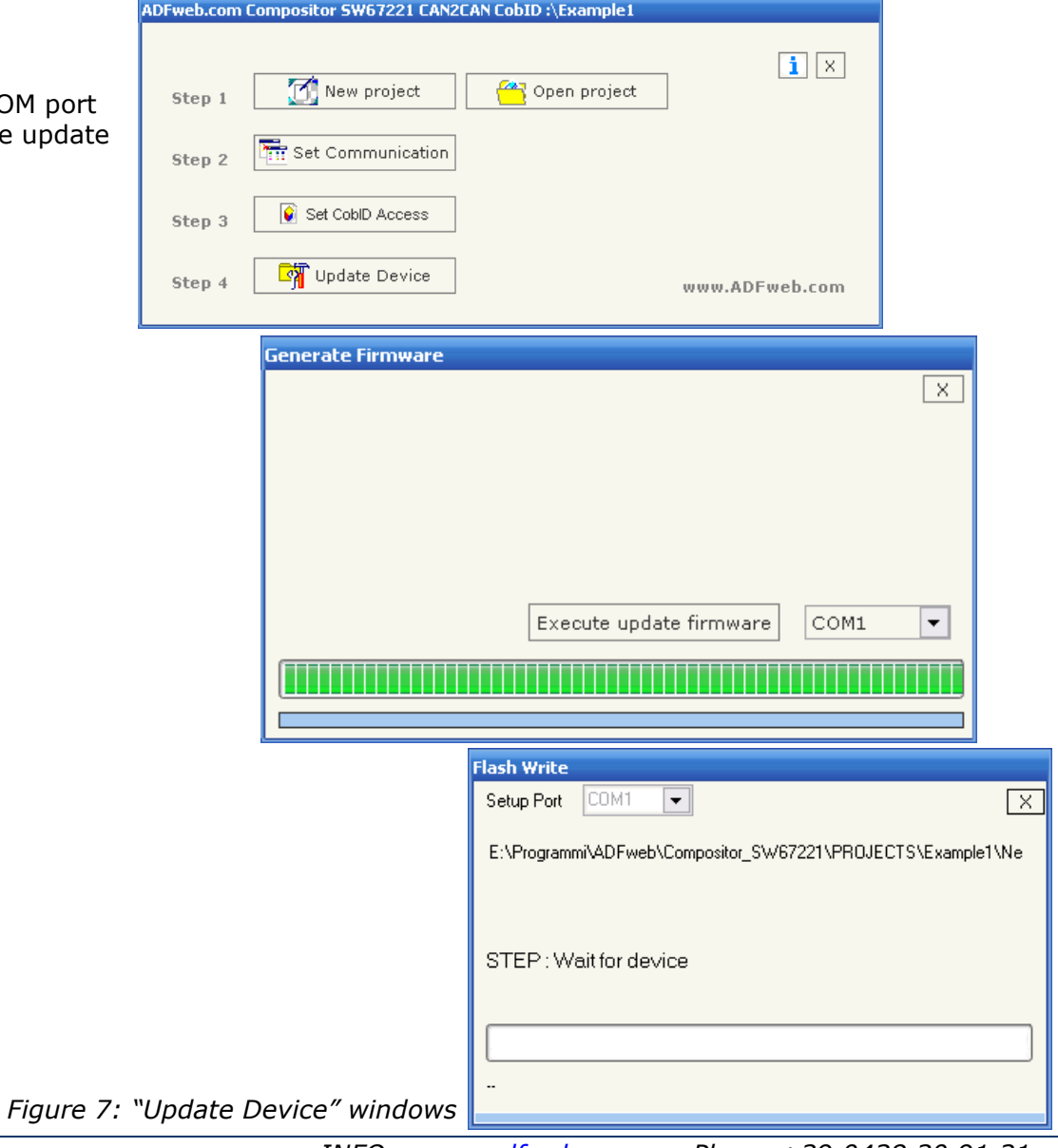

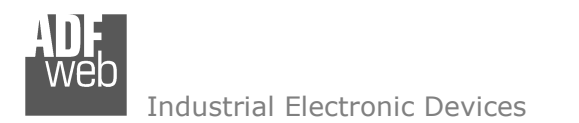

Document code: MN67221F\_ENG Revision 2.002 Page 14 of 19

#### **CHARACTERISTICS OF THE CABLES:**

The connection from RS232 socket to a serial port (example one from a personal computer) must be made with a Null Modem cable (a serial cable where the pins 2 and 3 are crossed).

It is recommended that the RS232 Cable not exceed 15 meters.

The connection with the Ethernet socket must be with a Ethernet Cable with a RJ45 Plug.

The connection with the RS485 socket must be done with a twisted and shielded cable. The terminal resistor must be inserted when the HD67102 is at the end of the line, using the Terminator jumper.

#### **CAN BUS CABLE CHARACTERISTICS:**

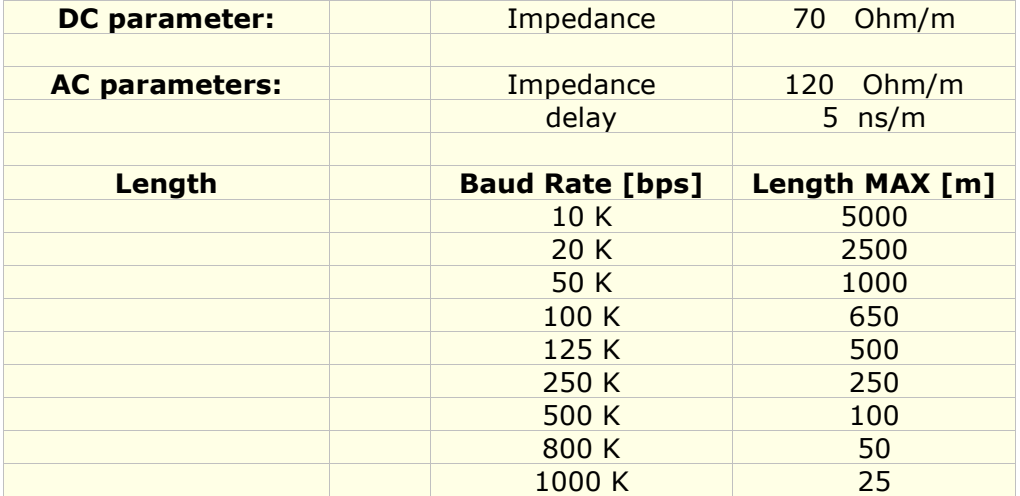

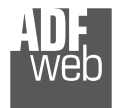

Industrial Electronic Devices

User Manual **CAN / Optic Fiber – Repeater - Extender bus line**

Document code: MN67221F\_ENG Revision 2.002 Page 15 of 19

#### **"F" SERIES:**

Bridges and repeaters for CANbus, CANopen, DeviceNET, J1939, CAN2.0A, CAN2.0B:

**HD67221F** CANbus to fiber optic – Data bridge repeaters

#### **Function scheme:**

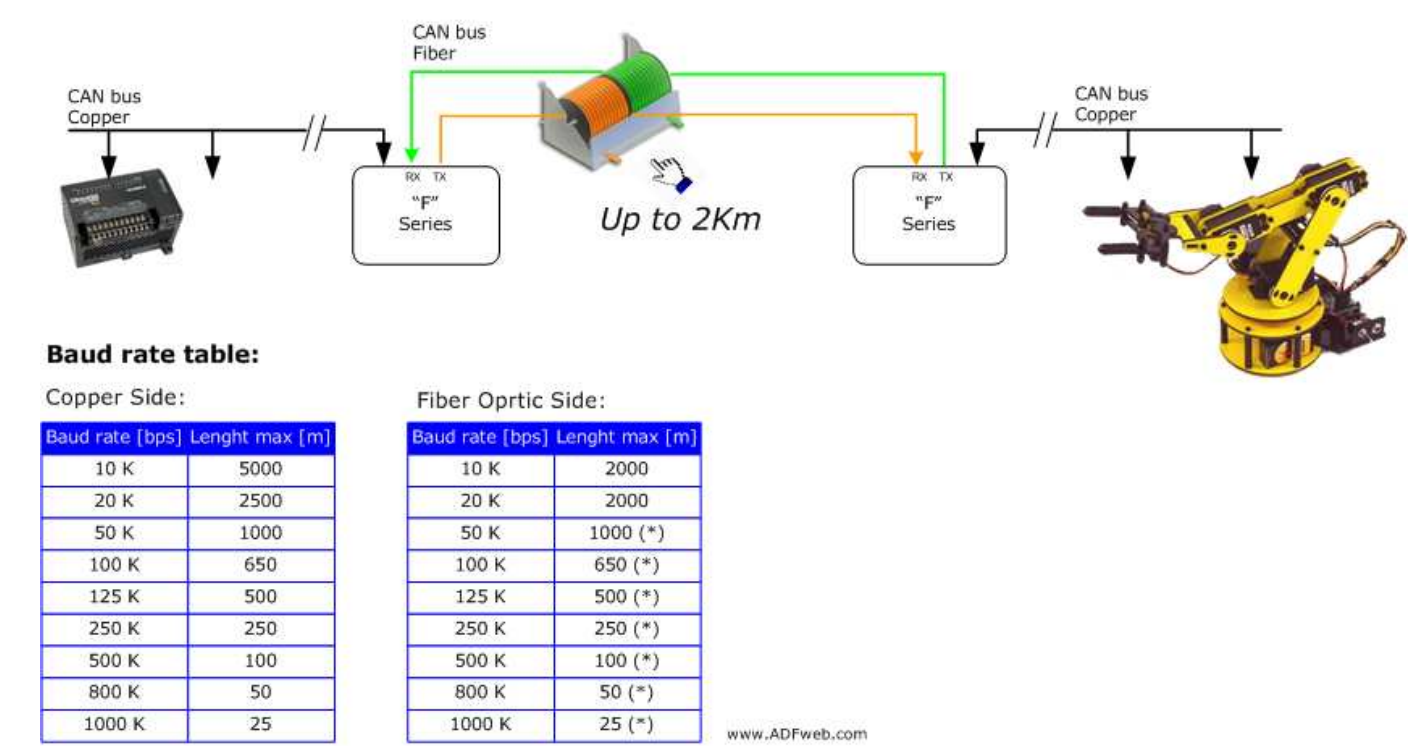

(\*) Link distance is limited by signaling rate as specified by the CAN bus specification to bus arbitration.

*Figure 8: Function scheme and Baud rate table for "F"* 

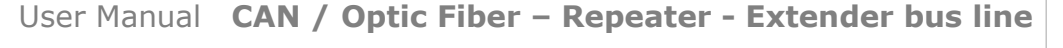

Document code: MN67221F\_ENG Revision 2.002 Page 16 of 19

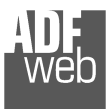

Industrial Electronic Devices

#### **"FS" SERIES:**

Bridges and repeaters for CANbus, CANopen, DeviceNET, J1939, CAN2.0A, CAN2.0B:

**HD67221FS** CANbus to fiber optic – Data bridge repeaters

These series of device use the large bandwidth of optics fibres for extend the CAN bus link.

125 K

250 K

500 K

800 K

1000 K

 $(*)$  Fiber optic 62.5/125 $\mu$ m

2000

2000

2000

2000

2000

#### **Function scheme:**

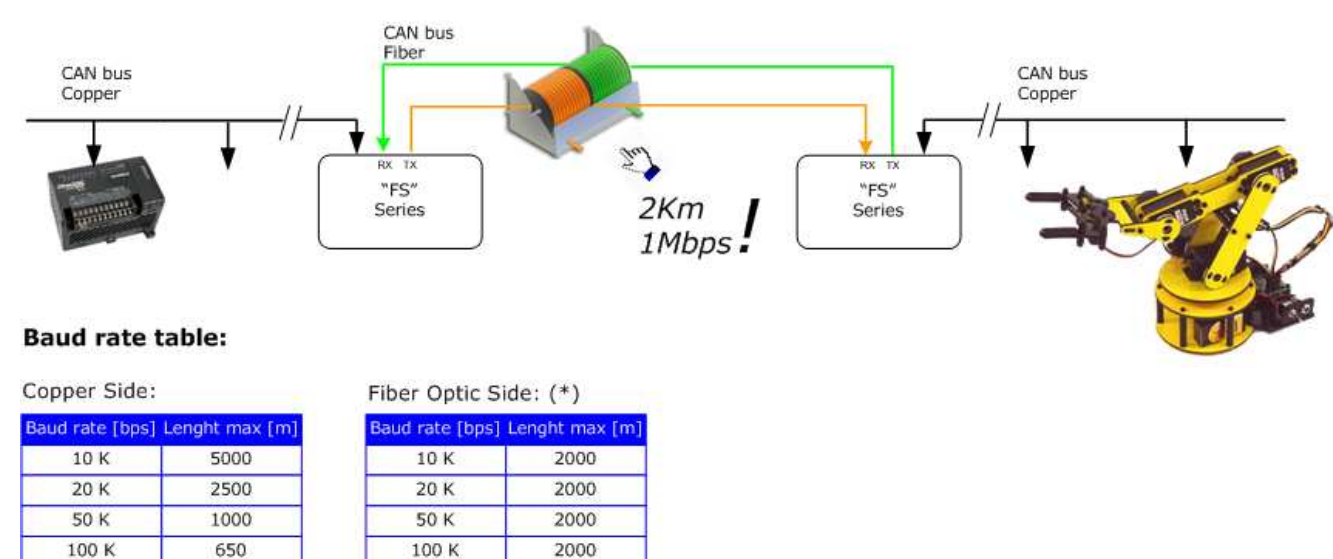

www.ADFweb.com

 $125K$ 

250 K

500 K

800 K

1000 K

500

250

100

50

25

Industrial Electronic Devices

User Manual **CAN / Optic Fiber – Repeater - Extender bus line**

Document code: MN67221F\_ENG Revision 2.002 Page 17 of 19

## **MECHANICAL DIMENSIONS:**

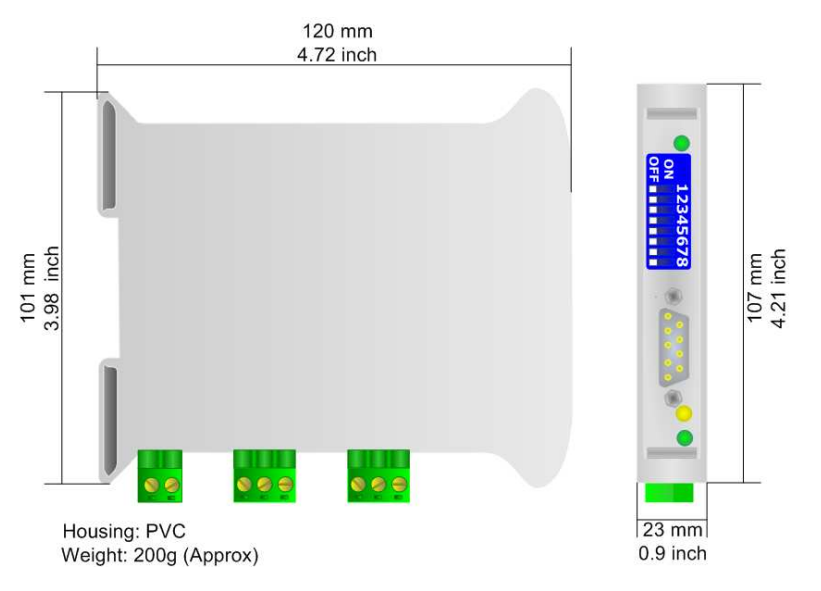

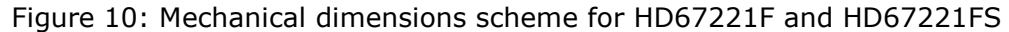

#### **ORDER CODE:**

**HD67221F -** CAN / Optic Fiber – Repeater – Extender bus line (With filter data configurable) **HD67221FS** 

(\*) Regarding "F" and "FS" series difference, see the above "Baud Rate Table"

# **ACCESSORIES:**

Order Code: **AC34107** - Null Modem Cable Fem/Fem DSub 9 Pin 1,5 m Order Code: **AC34114** - Null Modem Cable Fem/Fem DSub 9 Pin 5 m Order Code: **AC34001 -** Rail DIN - Power Supply 220/240V AC 50/60Hz – 12 V AC Order Code: AC34002 -Rail DIN - Power Supply 110V AC 50/60Hz - 12 V AC

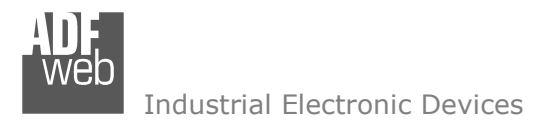

Document code: MN67221F\_ENG Revision 2.002 Page 18 of 19

#### **DISCLAIMER**

All technical content within this document can be modified without notice. The content of the document content is a recurring audit. For losses due to fire, earthquake, third party access or other accidents, or intentional or accidental abuse, misuse, or use under abnormal conditions repairs are charged to the user. ADFweb.com S.r.l. will not be liable for accidental loss of use or inability to use this product, such as loss of business income. ADFweb.com S.r.l. shall not be liable for consequences of improper use.

#### **OTHER REGULATIONS AND STANDARDS**

#### **WEEE INFORMATION**

 Disposal of old electrical and electronic equipment (as in the European Union and other European countries with separate collection systems).

This symbol on the product or on its packaging indicates that this product may not be treated as household rubbish. Instead, it should be taken to an applicable collection point for the recycling of electrical and electronic equipment. If the product is disposed correctly, you will help prevent potential negative environmental factors and human health, which could otherwise be caused by inappropriate disposal. The recycling of materials will help to conserve natural resources. For more information about recycling this product, please contact your local city office, your household waste disposal service or the shop where you purchased the product.

#### **RESTRICTION OF HAZARDOUS SUBSTANCES DIRECTIVE**

The device respects the 2002/95/EC Directive on the restriction of the use of certain hazardous substances in electrical and **RoHS** electronic equipment (commonly referred to as Restriction of Hazardous Substances Directive or RoHS).

**CE MARKING** $\Gamma$   $\Gamma$  The product conforms with the essential requirements of the applicable EC directives.

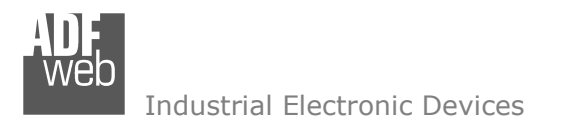

Document code: MN67221F\_ENG Revision 2.002 Page 19 of 19

## **WARRANTIES AND TECHNICAL SUPPORT:**

For fast and easy technical support for your ADFweb.com SRL products, consult our internet support at www.adfweb.com. Otherwise contact us at the address support@adfweb.com

#### **RETURN POLICY:**

If while using your product you have any problem and you wish to exchange or repair it, please do the following:

- 1) Obtain a Product Return Number (PRN) from our internet support at www.adfweb.com. Together with the request, you need to provide detailed information about the problem.
- 2) Send the product to the address provided with the PRN, having prepaid the shipping costs (shipment costs billed to us will not be accepted).

If the product is within the warranty of twelve months, it will be repaired or exchanged and returned within three weeks. If the product is no longer under warranty, you will receive a repair estimate.

#### **PRODUCTS AND RELATED DOCUMENTS:**

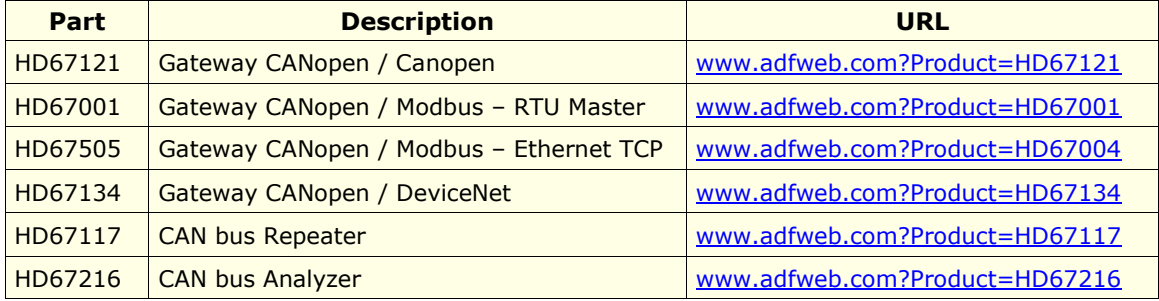